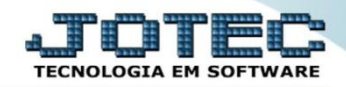

- *Explicação: Este relatório tem a função de apresentar todas as informações sobre o imposto de IPI que foi apurado no mês informado, comparando as operações de saídas (débitos) com as operações de entradas (créditos) apresentando o saldo final daquele período (em comparação também com o saldo ANTERIOR, positivo ou negativo).*
- **N**<br>**Nenu Geral JOTEC 0000095.02 1114 Mozilla Firefox**  $\Box$ 172.16.1.28/cgi-bin/jtgeseus.er Œ JO1 **Sistemas** Acesso Rápido Faturamento **Servicos CRM - SAC Telemarketing Faturamento Contas a Receber Servicos** Pendências diárias ||---------<br>||CRM - SAC<br>||Telemarketing **Estoque Mala Direta** Estoque **Compras** ELPR Inventário de produtos EDI Mala Direta **Fluxo de Caixa** PDV<br>PDV<br>Estoque Previsão financeira Contas a Receber Produção Gerenc. de **Contas a Pagar** Faturamento Compras **Foundalis**<br>FLPR<br>Produção projetos Pedido Etiqueta zebra(Código de barras) Gera NF-E Gerenc. de projetos **Bancos Fluxo de Caixa** Centro de Custo Exportador "<br>"Contas a Pagar<br>"Contas a Receber **Mala Direta** Genéricas<br>Envio de E-mail ∥Bancos<br>∥Fluxo de Caixa Gestor Auditor **Filiais** Importador Centro de Cuixa<br>Exportador E-Commerce  $\vee$ Gestor Estatísticas & **Fiscal** Contabilidade **Diário Auxiliar** Administração  $\checkmark$ Gráficos Filiais **Estatísticas & Gráfico**s **SUPORTE JOTEC TECNICO** 03/09/2015 **MATRIZ ⊴¶ Sair**
- Para realizar a emissão deste relatório acesse o módulo: *Fiscal.*

Em seguida acesse: *Relatório > Apuração de IPI***.**

| Menu do Fiscal - JOTEC - jtlfme01 - 0000065.00 - Mozilla Firefox                                                                            |                                                                                                    |  |                                                 |               |                                  |                                                                            |                           |  |
|----------------------------------------------------------------------------------------------------|----------------------------------------------------------------------------------------------------|--|-------------------------------------------------|---------------|----------------------------------|----------------------------------------------------------------------------|---------------------------|--|
| 172.16.1.28/cgi-bin/jtlfme01.exe?PROG=jotec<br><b>Suporte Eletrônico</b>                                                                    |                                                                                                    |  |                                                 |               |                                  |                                                                            | <b>TECNOLOGIA EM SOFT</b> |  |
| <b>Sistemas</b>                                                                                                    | Arquivo Atualização Consulta Relatório Geradores                                                        |  |                                                 |               |                                  |                                                                            | <b>FISCAL</b>             |  |
| ø<br><b>A</b><br><b>Faturamento</b><br>ø<br><b>Serviços</b><br>ø<br><b>CRM - SAC</b><br>ø<br>Telemarketing<br>Mala Direta<br><b>Estoque</b> | Registros<br>Apuração de IPI<br><b>Entradas</b><br><b>Saídas</b><br>Apuração de ISS<br>Serviços tomados |  | Apuração de ICMS livro<br>Apuração de IPI livro |               | <b>DARF</b>                      | Demonstração mensal saldo IPI<br>G.INTER - Nova Gia<br>Termo abert, encerr |                           |  |
| Suporte eletrônico                                                                                                    | <b>E-Entradas</b>                                                                                       |  |                                                 |               | I-Registro de serviços prestados |                                                                            | <b>L-Saldo credor IPI</b> |  |
| Melhorando sua empresa                                                                                                    | <b>D-Saídas</b>                                                                                         |  |                                                 | <b>M-ICMS</b> |                                  |                                                                            | <b>S-PIS/COFINS</b>       |  |
|                                                                                                    | N-Registro de serviços tomados                                                                          |  |                                                 | $P-IPI$       |                                  |                                                                            | <b>F-Menu Inicial</b>     |  |
| <b>SUPORTE JOTEC</b>                                                                                                    |                                                                                                    |  | <b>TECNICO</b>                                  | 21/09/2015    |                                  | <b>MATRIZ</b>                                                              |                           |  |

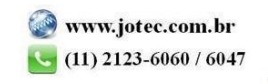

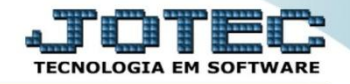

*Atenção: Saldo credor anterior que será impresso no relatório é atualizado pela Apuração Quinzenal de IPI.*

 Na tela que será aberta, selecione o *(1) Período* de apuração e o *(2) Saldo Anterior* a ser considerado. Clique no ícone do *"Relatório"* para emitir.

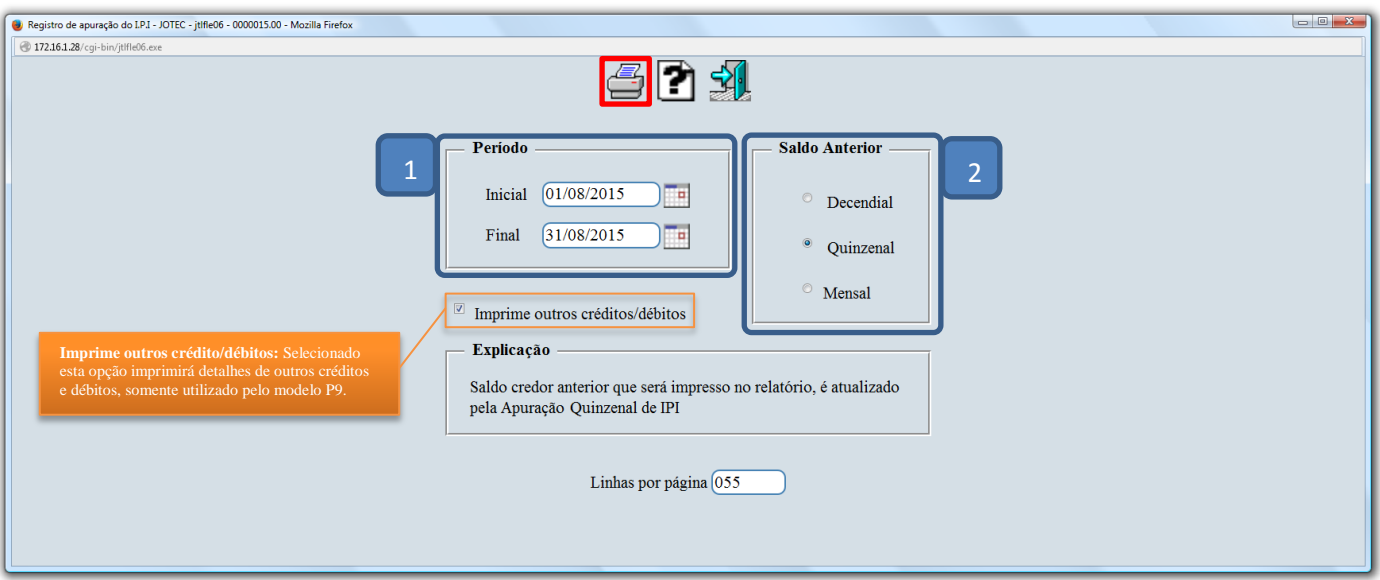

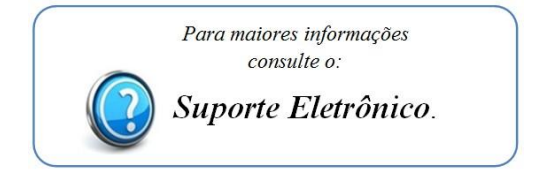

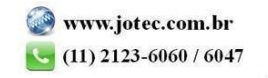